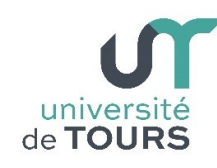

## **Module 3 - Aide à la Réussite : EP 2 Soutien en Programmation**

Travaux Dirigés (10), Licence 1ère Année

**Swing**

Le but de ce TP est de programmer (une partie d') un petit jeu avec l'interface Swing.

Le jeu consiste à afficher un damier, tel celui de la figure ci-dessous, composé de 100 boîtes. Chaque boîte peut contenir une « bombe ». Le joueur clique sur les boîtes en espérant ne pas tomber sur celles contenant une « bombe », sinon ces dernières « explosent ». Le joueur gagne s'il a cliqué sur 20 boîtes et que moins de 5 ont explosé.

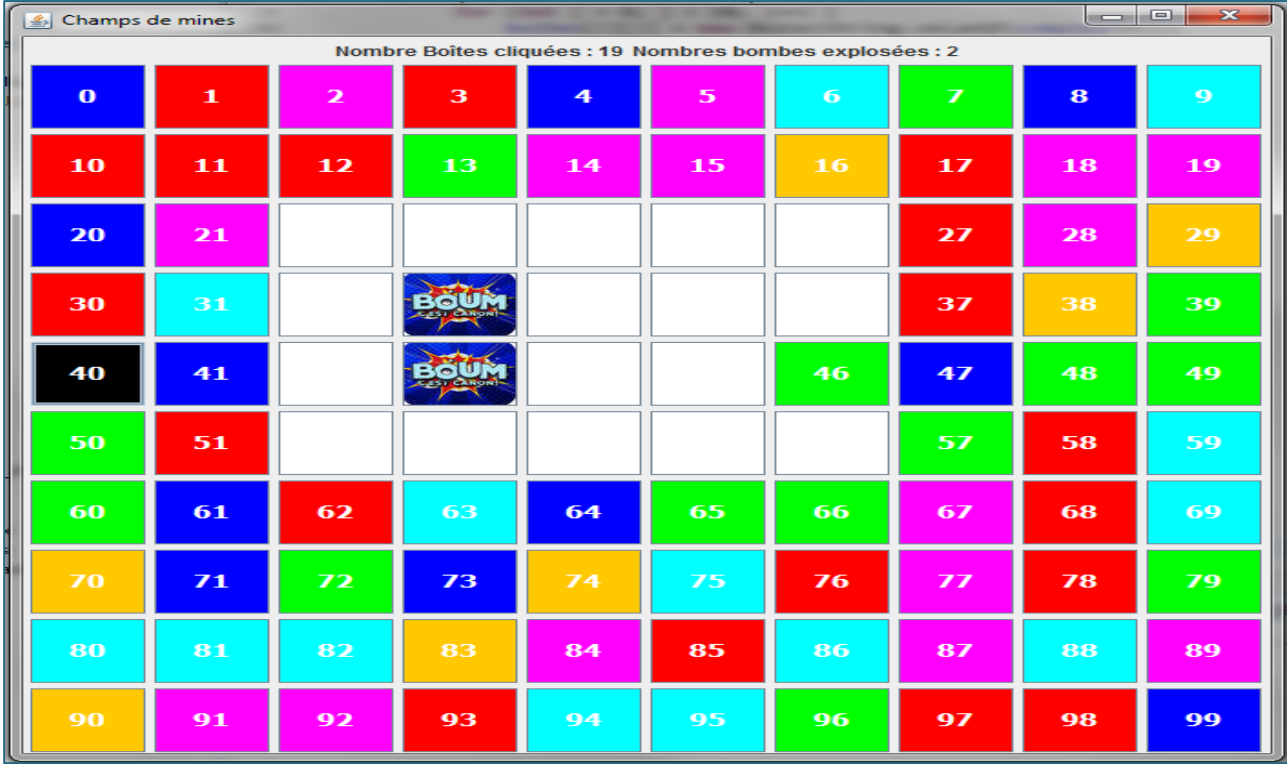

## **Mise en œuvre de la solution**

- **1.** Déclarez une classe **Boite** qui dérive de la classe **JButton** comprenant :
	- Un attribut privé **couleur** de la classe **Color**, représentant la couleur de la boîte,
	- Un attribut privé **bombe** de type **boolean**, qui indique si la boîte renferme une « bombe »,
	- Un attribut privé **ouverte** de type **boolean**, qui indique si la boîte a déjà été choisie ou pas,
	- Les getters et setters des attributs ci-dessus,
	- Une méthode **Color choixCouleur()** qui retourne une couleur choisie aléatoirement entre {**BLUE**, **CYAN**, **GREEN**, **MAGENTA**, **ORANGE**, **RED**},
- Un constructeur **Boite(String n)** qui accepte en paramètre une chaîne de caractère correspondant au numéro de la boîte, qui :
	- Appelle le constructeur de la classe mère,
	- Initialise l'attribut **couleur** (appel à **choixCouleur()**),
	- Initialise la couleur de fond de l'objet **Boite** créé ( **this.setBackground(couleur);** ),
	- Tire un nombre aléatoire entre **0** et **99** et initialise l'attribut **bombe** à **true** si ce nombre est strictement inférieur à **20** et à **false** sinon,
	- Initialise l'attribut **ouverte** à **false**.

université | Faculté des sciences

- **2.** Déclarez une classe **ChampsDeMines** qui dérive de la classe **JFrame** comprenant :
	- Un attribut entier **compteur**, qui servira à numéroter les boîtes (**JButton**) à créer,
	- Un attribut **boites**, tableau de deux dimensions (**10** x **10**) d'éléments **Boite**,
	- Un attribut entier **valCliques**, initialisé à **0**, qui va comptabiliser le nombre de boîtes choisies (cliquées),
	- Un attribut entier **valBombes**, initialisé à **0**, qui va comptabiliser le nombre de boîtes choisies (cliquées) contenant une bombe,
	- Un composant **cliques** (**JLabel**) de label ( "Nombre Boîtes cliquées : " + **valCliques** ),
	- Un composant **bombes** (**JLabel**) de label ( "Nombres bombes explosées : " + **valBombes** ),
	- Un constructeur **ChampsDeMines()** qui :
		- Appelle le constructeur de la classe mère avec le texte "Champs de mines" comme paramètre,
		- Indique la libération des ressources lorsque l'objet **ChampsDeMines** créé est fermé
			- ( **this.setDefaultCloseOperation(JFrame.DISPOSE\_ON\_CLOSE);** ),
		- Définit la taille de l'objet **ChampsDeMines** créé à **700** x **700** pixels,
		- Place l'objet **ChampsDeMines** créé au milieu du bureau ( **this.setLocationRelativeTo(null);** ),
		- Définit une stratégie de placement **BorderLayout ( this.setLayout(new BorderLayout());** )
		- Crée un objet **score** de la classe **JPanel** qui contiendra les attributs **cliques** et **bombes**,
		- Place l'objet **score** dans la zone Nord de l'objet **ChampsDeMines** créé,
		- Crée un objet **zone** de la classe **JPanel** ,
		- Définie une stratégie **GridLAyout** de 10 lignes x 10 colonnes pour l'objet **zone** créé,
		- Créez **100** objets **Boite** avec chacun un numéro différent (convertir le numéro en **String**) et ajoutez-les dans le container **zone**,

Écrire une méthode **main()** dans laquelle vous créerez un objet **ChampsDeMines** que vous rendrez visible. Exécutez votre **main()**.

## **Exemple**

```
171⊜
        public static void main(String[] args) {
        ChampsDeMines terrain = new ChampsDeMines();
 72 |
373
            terrain.setVisible(true);
                                                     ■×※│B.BI&│E│#│ = ● ▼ □ ▼
Problems @ Javadoc @ Declaration D Console \boxtimes
```
- **3.** Nous allons rendre les objets **Boite** réactifs aux actions de la souris.
	- Indiquez que la classe **Boite** implémente l'interface **MouseListener**, (**public class Boite extends JButton implements MouseListener** )
	- Indiquez dans le constructeur qu'un objet **Boite** s'écoute lui-même ( **this.addMouseListener(this);** )
	- Indiquez dans la méthode **void mouseEntered(MouseEvent e)** qu'un objet doit changer sa couleur de fond en noir lorsque la souris le survole ( **this.setBackground(Color.BLACK);** )
	- Indiquez dans la méthode **void mouseExited(MouseEvent e)** qu'un objet doit recouvrer sa couleur de fond initiale lorsque la souris ne le survole plus ( **this.setBackground(couleur);** )

.

université | Faculté des sciences

Relancez l'exécution et vérifiez que les boites réagissent bien comme attendu.

- **4.** Nous allons maintenant rendre le damier réactif aux cliques de la souris sur les boites qu'il contient et changer son apparence en conséquence.
	- Indiquez que la classe **ChampsDeMines** implémente l'interface **ActionListener**,

( **public class ChampsDeMines extends JFrame implements ActionListener**)

- Dans le constructeur, après la création des boites, indiquez que chacune sera "écoutée" par l'objet **ChampsDeMines** créé
- ( **boites[i][j].addActionListener(this);** )
- Implémentez la méthode **void actionPerformed(ActionEvent e)** de façon que :
	- Si le joueur clique sur une boîte et que celle-ci ne renferme pas de bombe (attribut **bombe = false**), alors son label est supprimé et sa couleur de fond devient blanc. Son attribut **ouverte** passe à **true**,
	- Si le joueur clique sur une boîte et que celle-ci renferme une bombe (attribut **bombe = true**), alors son label est supprimé et l'icône "Boum.jpg" lui est attribuée

```
( ImageIcon boum = new ImageIcon("Boum.jpg"); )
```
## ( **b.setIcon(boum);** )

**Note** : l'icône "Boum.jpg" est disponible sur Celene.

- Si le joueur clique sur une boîte déjà ouverte, cela ne devrait avoir aucun effet,
- Si le joueur clique sur une boîte non ouverte, l'attribut **valCliques** est incrémenté et le label du composant **cliques** est mis à jour
	- ( **cliques.setText("Nombre Boîtes cliquées : " + valCliques);** )
- Si le joueur clique sur une boîte non ouverte, et qu'elle renferme une bombe, l'attribut **valBombes** est incrémenté et le label du composant **bombes** est mis à jour,

(**bombes.setText("Nombres bombes explosées : " + valBombes);** )

Relancez l'exécution et vérifiez que les boites et les labels réagissent bien comme attendu.

Vous pouvez ajouter d'autres effets lorsque le joueur gagne ou perd (modification du visuel du damier).